## Knjižno odobrenje ili refundacija

Poslednja izmena 01/08/2022 3:50 pm CEST

U programu Minimax knjižno odobrenje ili refundaciju unosimo kroz nov ili postojeći dnevni izveštaj

U samom dnevnom izveštaju gde već imamo promet možemo uneti i minusu stavku koja je vezana za ovaj promet:

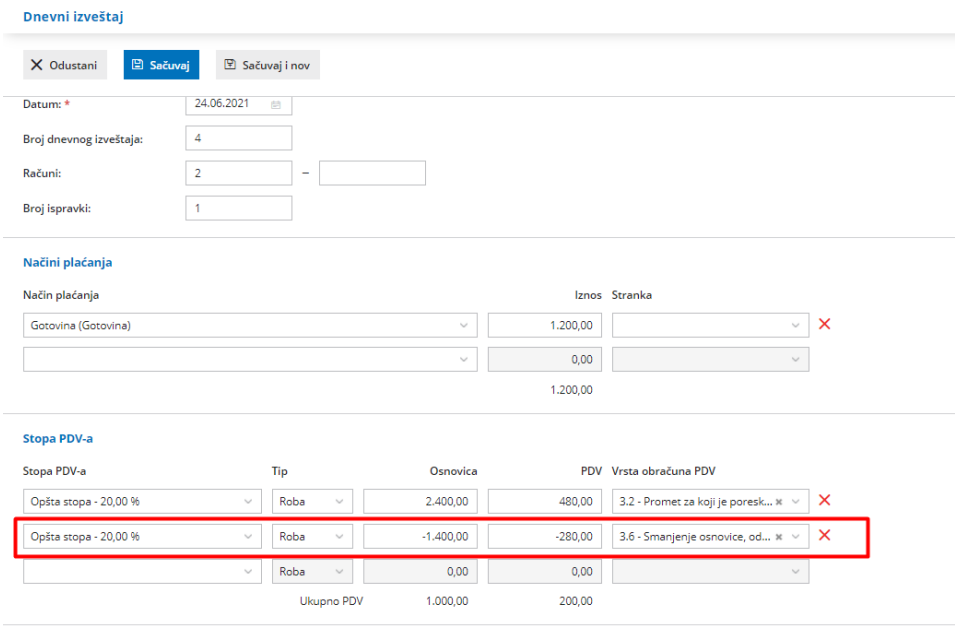

U samom nalogu za knjiženje nećemo imati konto PDV-a iz ni naloga, već samo iz prometa prodaje.

## U podacima za PDV imaćemo dva reda:

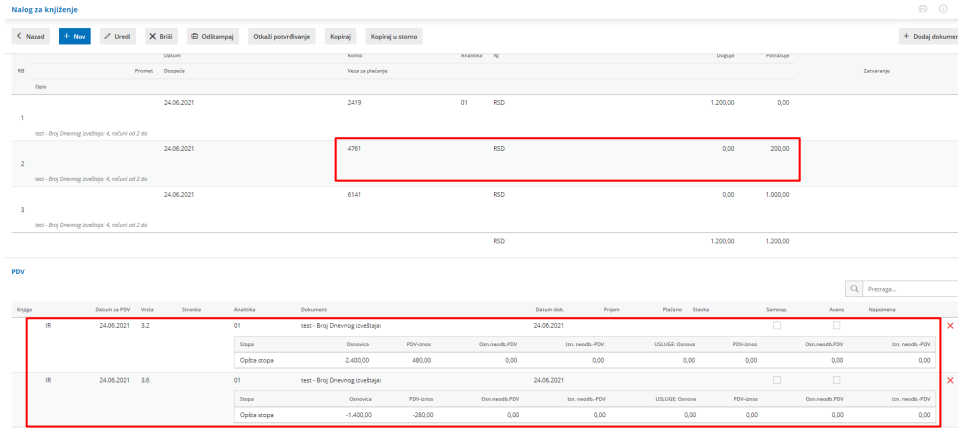

Napomena: Ukoliko imamo i povrat robe na stanje u samom dnevnom izveštaju u delu prodaja na malo unosimo artikle sa negativnom količinom.

U opštim evidencijama imaćemo ovaj povrat na polju koje smo i uneli na dnevnom izveštaju:

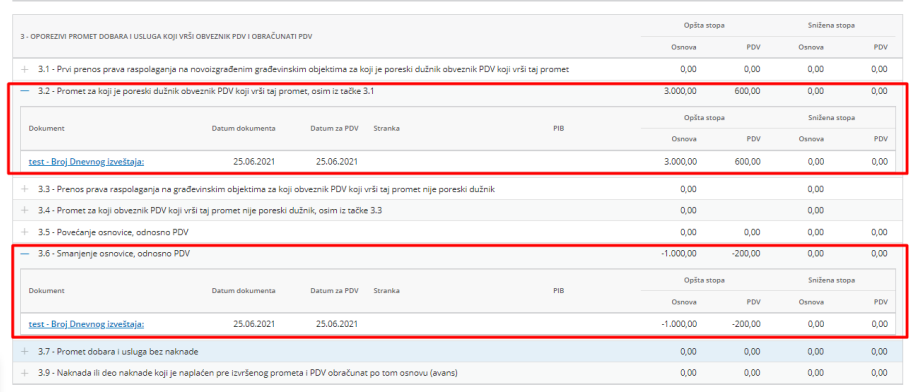